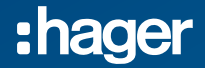

# **Mise en service XEM510 & XEM520 Borne de charge XEV1Rxxx / XEV60xC**

### **Paramétrage**

Date : 11/2023 Auteur : Thierry ETIENNE / Richard GALEA

### XEM510 - XEM520

Se reporter au manuel de mise en service « Instruction de configuration »

Depuis https://www.hager.fr, saisir la référence dans l'espace « Rechercher »

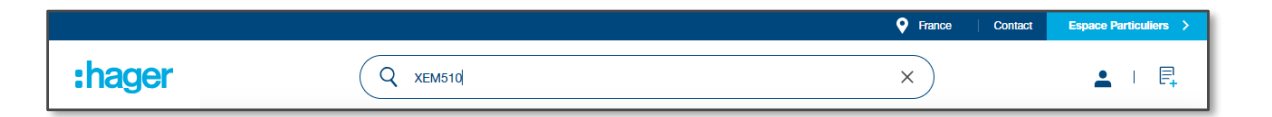

#### Charger le manuel de configuration

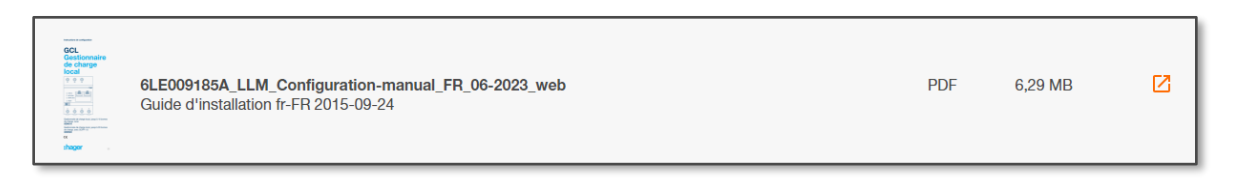

XEM510 - XEM520

Depuis le manuel suivez les étapes.

#### **05.01 Préparation**

Ouvrir un navigateur et se connecter au gestionnaire

#### **05.02 Première connexion**

Login : admin Mdp : 1234

#### **05.03 Définition de la stratégie de distribution**

Charge en gestion dynamique Charge en gestion statique **05.04 paramétrage des TI** 

#### **05.05 Recherche des bornes**

XEM510 - XEM520

#### **05.05 Recherche des bornes**

Les bornes doivent être à jour à la dernière version et sous tension, attention les bornes XEV1Rxx ne doivent pas être en rouge ou les XEV60xC JSON afficher ''phase seq Error'' sur leurs compteurs.

La découverte des bornes sera longue (1 heure) s'il n'y a pas d'accès internet.

La phase d'autoconfiguration ( découverte ) est identifiée par le bouton "+" qui tourne et le clignotement d'un message en bas de l'écran.

La découverte est terminée quand le « + » du bouton « Ajout de borne » redevient fixe

Vérifiez que le gestionnaire a découvert toutes les bornes, sinon relancer une découverte.

### XEM510 - XEM520

### **05.05 Recherche des bornes**

Si les bornes XEV60xC ne sont pas découvertes :

1:Vérifiez qu'elles sont bien en accès OCPP

2: Depuis la page *Ajout de borne* du LLM, cliquez sur la case ''?'' Copiez le lien ws:\\xxx et collez cette URL dans la page de chaque borne XEV60XC

Relancez la découverte les XEV60xC doivent apparaitre

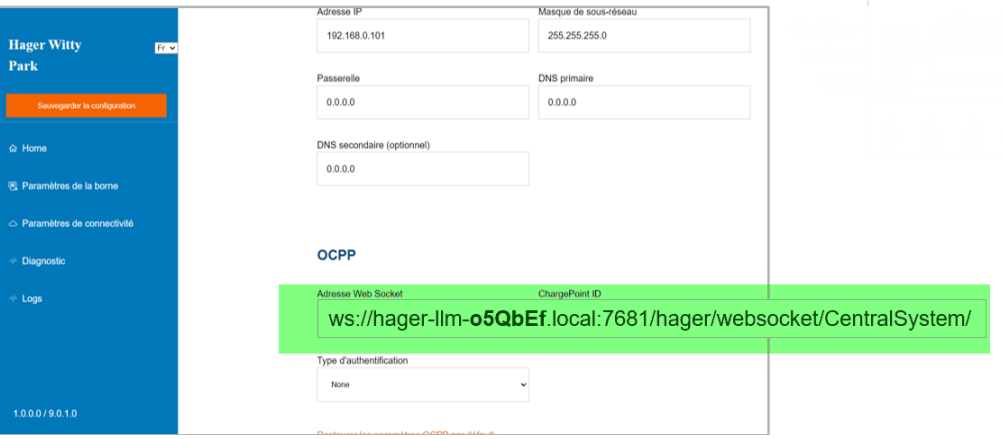

XEM510 - XEM520

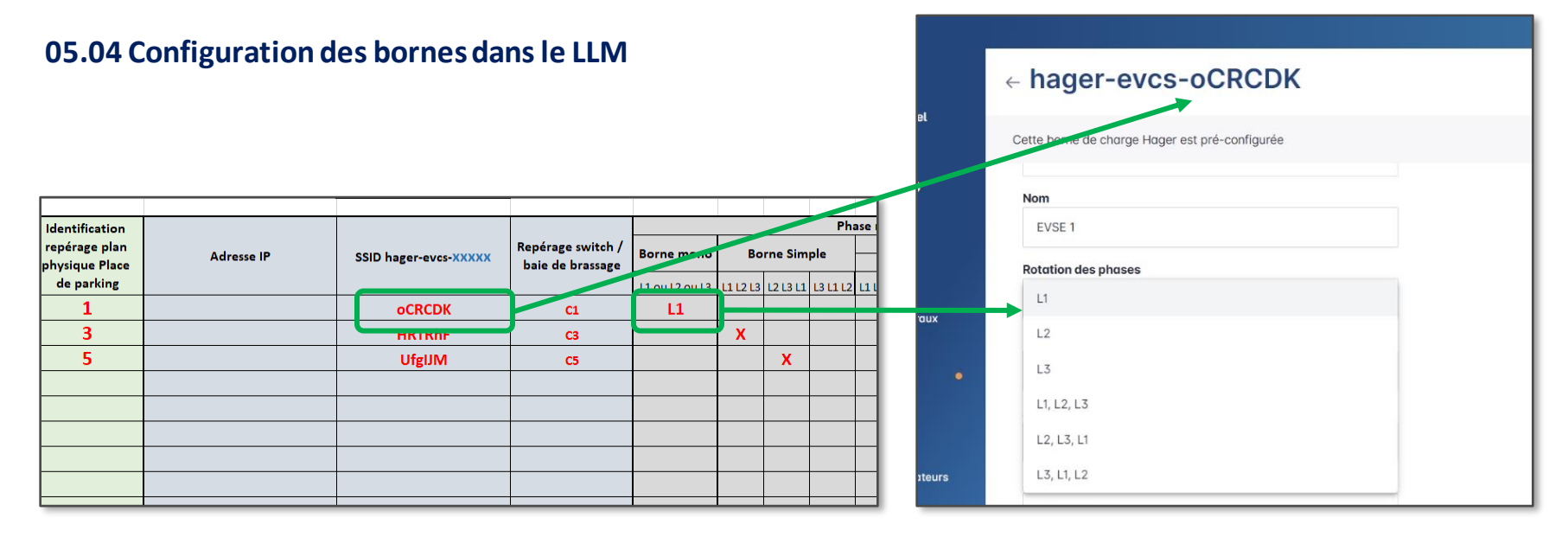

### XEM510 - XEM520

#### **05.05 Configuration des bornes dans le Gestionnaire**

Pour la configuration des bornes utilisez la feuille de repérage, vous y trouverez les informations demandées par le gestionnaire.

Chaque borne sera identifiée avec le nom d'hôte de la borne SSID hager-evcs-xxx

- Vous pouvez donner un nom à la borne pour la repérer suivant le plan de masse du parking
- Sélectionner la phase ( borne mono ) ou le bon ordre des phases ( borne tri )

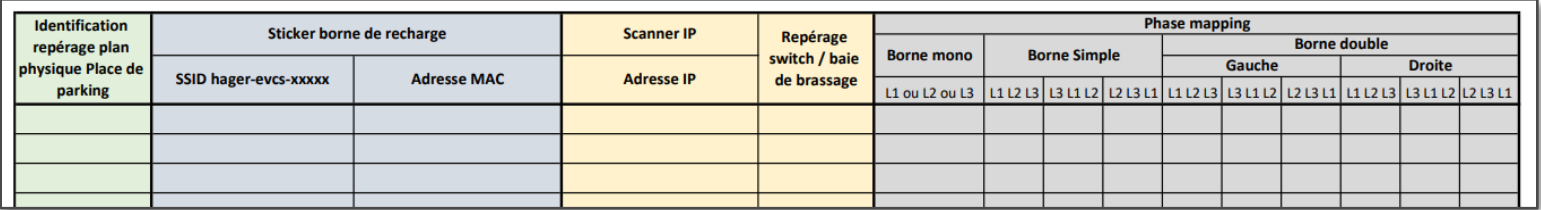